**Exploring the Xoops CMS**

# BASIC FRAMES

The lean Xoops CMS offers only basic functionality, but it is easy to extend. **BY TIM SCHÜRMANN**

X oops (eXtensible Object-Oriented Portal System) was created more than eight years ago<br>What started life as a full-fledged Conoops (eXtensible Object-Oriented Portal System) was created more than eight years ago. tent Management System (CMS) was gradually honed down by its programmers to leave a basic set of functions, such as module management and the comment system. Everything else was swapped out into extensions. This process left a small, lean system that is easily modified to reflect your individual needs.

To install Xoops (say "Soups"), all you need is a run-of-the-mill web server with a MySQL database and PHP5 support. First, unpack the basic package on the server [1]. Then type your Internet site address in the browser and follow the in-

structions from the wizard this launches. Although you can answer most of the questions by clicking *Next step*, you will need to enter your database credentials: a username and administrative password. A total of 11 steps gives you a version of Xoops that is almost ready to roll out: The blank start page just shows two lonely fields on the left, asking you to log in (Figure 1).

# Spicy Xoops

The method to this minimalism is that Xoops simply gives you the basic framework, and any other features you need – and this includes managing simple Internet pages – have to be added as separate modules. The Xoops homepage has a searchable catalog of third-party extensions [2]. To get started, just get an *Arti-*

*cles* or *HTML/ Static* module, which lets you fill your homepage with text pages. After downloading, unpack the archive in the *modules* subdirectory below your Xoops installation and assign the write privileges required by the modules.

**kmit, Fotolia**

Now go to your Xoops homepage and log in with the admin account. Xoops does not offer any special pages for controlling the system. When you log in as the administrator, you can make any changes you need in *Site administration*. Also, you set up the modules here by accessing the menu items you need, clicking the icon to install the module, and confirming that you want to enable it – a fairly convoluted process. Active modules are displayed in the menubar on the left; this means that feature-rich sites soon become cluttered.

**Xoops** LINUXUSER

User management in Xoops is superior to many other CMS offerings. After the install, Xoops has three user groups: anonymous visitors, logged-in users, and the webmaster. If needed, you can create more groups and specify the details of which modules, functions, and subpages their members are allowed to access. For example, you can hide advertising banners for registered users or prevent certain groups from writing comments. As a bonus, users can add a couple of personal details and avatar images to their profile – forums and blog modules evaluate this material.

With the rudimentary mail system, you can send messages to individual users or whole user groups. For multiple recipients, Xoops expects you to use placeholders, which it replaces with usernames.

While logged in as the administrator, you can search for users on the basis of various criteria and delete offensive remarks.

If your provider supports this, Xoops will support encryption – in contrast to other CMSs – and SSL-based logins, and it will block computers with specific IP addresses. If so desired, the system will replace

offensive words or parts of words with asterisks; you can see that Xoops is mainly targeted at communities.

The image management feature is not worthy of that title: Before you can upload a photo, you need to create at least

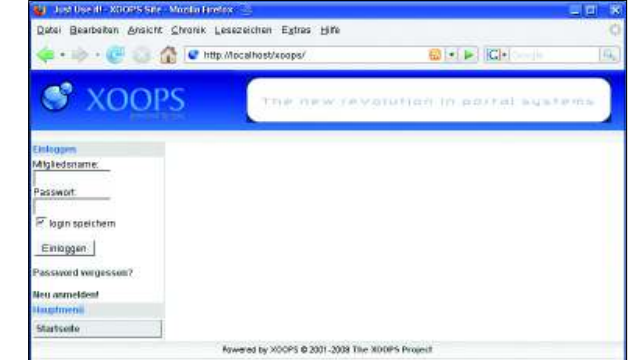

**Figure 1: Spartan homepage: Xoops users need to add external modules for more functionality.**

> one category that Xoops will use to catalog the image. The category also defines limits for maximum image dimensions, physical size, and access privileges.

### Modular

Each module distributes its content to blocks. Just like the columns in a daily newspaper, you decide which module appears in which block on your homepage.

Themes and templates define the information layout. Xoops distinguishes between the two concepts: Whereas templates make the module content more attractive, themes define the general appearance of the page. To give your website an individual look, you need to create a number of tiny template files composed of a mix of HTML and PHP commands, but don't look for a graphical wizard.

## Conclusions

Because Xoops does not become a fullfledged CMS until you have installed a whole bunch of modules, users can point and click to put together a customized system. Flexibility comes at a price: more or less inconsistent controls – and it's just too bad if two modules refuse to cooperate.

The bottom line is that the system has an incoherent feel. A review process by the developers to evaluate module quality appears to be lacking. Module packages might be the answer; for example, *CommercePack* includes all the modules you need for a commercial site.  $\Box$ 

#### INFO

[1] Xoops: http://www.xoops.org/ [2] Xoops module repository: http://www.xoops.org/modules/ repository/

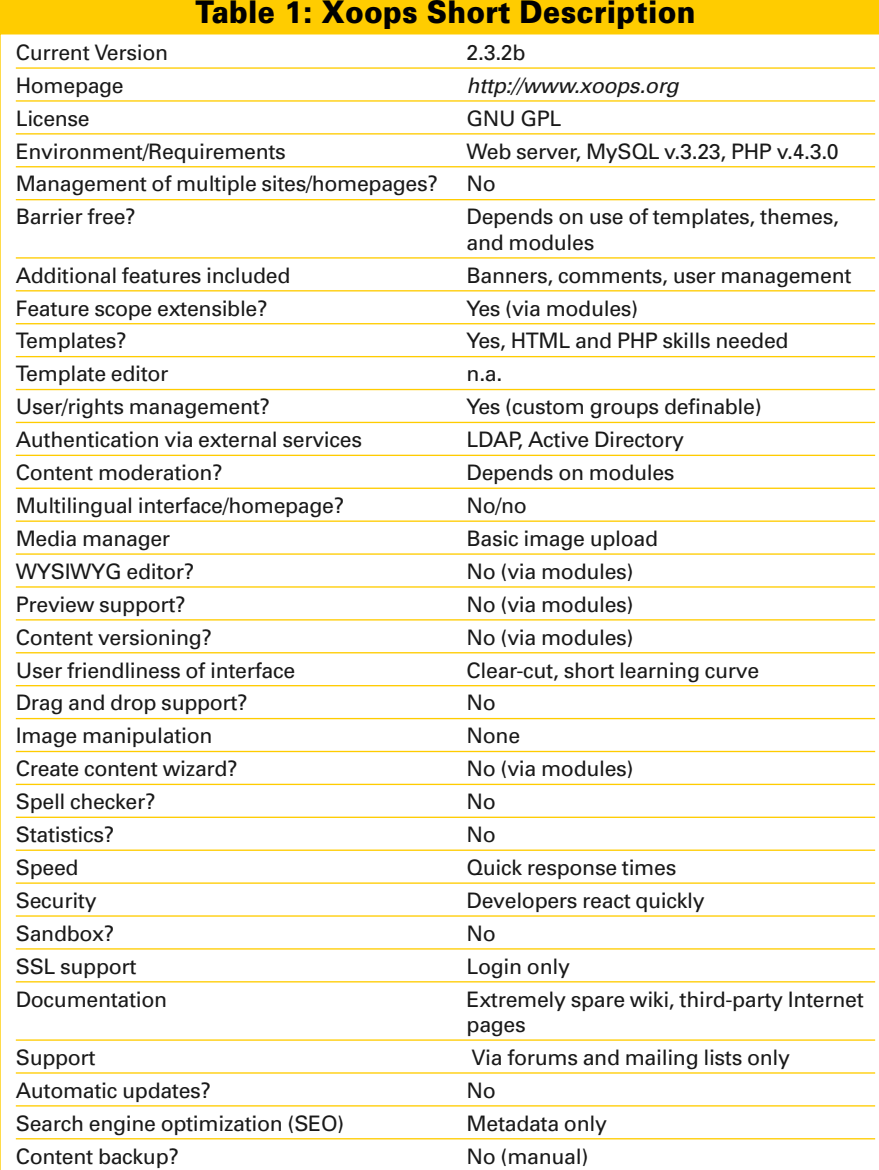